## **Hilfeinstallation eines Packages.**

Um die Hilfe\_Datei eines Packages zu installieren, verfahren Sie bitte Schrittweise:

Schritt 1

Erstellen Sie einen neuen Ordner in Ihrem Mathematica Programmverzeichnis (x.x ist die Versionsnummer von Mathematica)

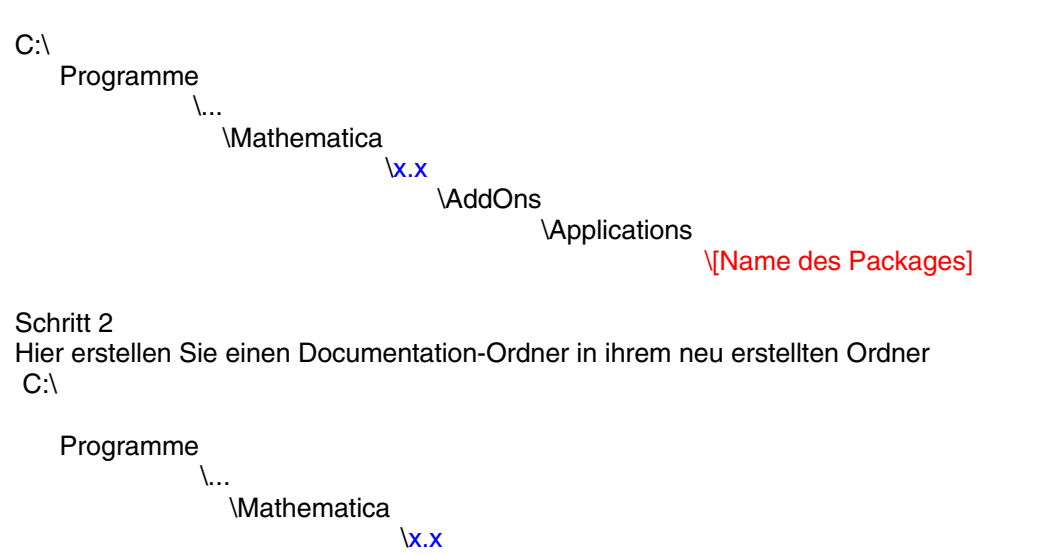

 \AddOns \Applications

```
 \[Name des Packages]
```
\Documentation.

z.B.: C:\Programme\Mathematica\x.x\AddOns\Applications\TechnicalTrader\Documentation.

Schritt 3

Nun extrahieren Sie die Zip- Datei in den neu erstellten Pfad.

Schritt 4

Als nächstes müssen Sie Mathematica starten, dann klicken Sie auf **Help -> Rebuild Help Index**.

Erst dann können Sie mit dem **Help Browser** die Beschreibung des Packages ganz normal benutzen. Wählen Sie dazu **F1**. Wählen Sie dann die Schaltfläche "**Add-ons**". Nun erscheint das von Ihnen gewählte Package **links** in der Spalte.